**Universidad Nacional Autónoma de México**

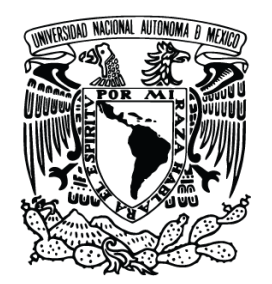

# **Dirección General de Cómputo y de Tecnologías de información y Comunicación**

# **Técnicas de retopología de modelos tridimensionales**

**y su uso en aplicaciones interactivas 3D.** 

**M en DCV Franco Serrano Víctor Hugo**

## **UNAM DGTIC DVRV**

**Ciudad Universitaria, 2023.**  Famou Nava Na del C<br>Famou Nava Na del C Revisado por \_\_\_\_\_\_\_\_\_\_\_\_\_\_\_\_\_\_\_\_\_\_\_\_\_\_\_\_\_\_\_\_\_\_ Mat. María del Carmen Ramos NavaAprobado por \_\_\_\_\_\_\_\_\_\_\_\_\_\_\_\_\_\_\_\_\_\_\_\_\_\_\_\_\_\_\_\_\_\_ Mat. María del Carmen Ramos Nava

#### **Resumen**

El presente documento aborda el proceso de trabajo de optimización de modelos a través de retopología y proyección, para obtener activos gráficos útiles para aplicaciones de realidades extendidas, como base se busca obtener modelos tridimensionales que apoyen en la estabilidad de los sistemas XR a través de la reconstrucción limitada de geometrías y el uso de texturas de apoyo.

Esto se realiza a través de 2 métodos, el primero plantea una reconstrucción manual de una geometría sobre el modelo tridimensional base, la segunda plantea una automatización de este proceso a través de programas de modelado y retopología, como alternativa al modelado tridimensional de subdivisión o basado en primitivas básicas, obteniendo resultados útiles para la aplicación de esta técnica, pues presenta alta eficiencia y resultados aceptables.

Debe considerarse que para modelos con deformación orgánica se requiere de un trabajo manual, ambas técnicas [automática y manual] emplean la proyección de texturas como apoyo para obtener imágenes que representaran volumen y geometría, así como texturas útiles para la texturización, el proceso planteado permite obtener activos gráficos optimizados para XR, como propuesta de continuidad se explora la aplicación de estas técnicas en programas gratuitos en los que se busca adaptar lo aquí expuesto para obtener contenidos usables en aplicaciones XR.

### **Introducción**

Los requerimientos para mantener un sistema de XR estable determinan la complejidad geométrica de un elemento, es por ello por lo que se debe considerar que las geometrías empleadas en aplicaciones XR deben contemplar los límites de plataforma que, por ejemplo, para Meta Quest es de 300 mil a 500 mil triángulos y para Meta Quest 2 de 750 mil a 1 millón [Meta Quest. 2023], esto considerando que es el límite por escena, por lo que es necesario para experiencias de XR en dispositivos *standalone* la optimización de las geometrías.

De ahí surge la idea de usar la retopología como proceso de optimización, pues para objetos complejos como esculturas, personajes y maquinarias es necesario tener un límite en el uso de geometría sin que se pierda el detalle que se requiere en la aplicación.

El uso de texturas como sustitución de geometría se remonta a los inicios de las aplicaciones interactivas tridimensionales, en las que a través de imágenes se prescindía de detalle geométrico, el proceso de retopología es análogo pues en su uso final servirá para sustituir geometría a través del uso de texturas proyectadas y manteniendo el mínimo óptimo de geometría.

La necesidad de visualizar modelos cada vez más complejos o con densidades adecuadas de geometría son el principal motivo para explorar las técnicas que plantea este documento.

#### **Marco teórico**

La estabilidad y el rendimiento óptimo de un sistema XR se logra a través de un correcto manejo de memoria, llamadas a dibujo y limitación de efectos, entre muchos otros temas de rendimiento [Meta Quest. 2023], pero algo que es muy importante antes de comenzar la construcción y el

perfilado de la aplicación de realidad virtual es la construcción de los activos gráficos requeridos [modelos 3d, texturas, interfaz, entre otros].

Los creadores de contenido deben estar conscientes y trabajar de la mano con los programadores para definir la complejidad geométrica adecuada, la espacialización de escenas, el uso de atlas de textura, formatos y nomenclaturas, que en su conjunto integraran la medula visible de la aplicación y que a través del trabajo no visible del programador crearan un sistema interactivo tridimensional.

El proceso de optimización a través de la reconstrucción de la topología o retopología es un utilizado para crear geometrías de cantidades adecuadas de polígonos para plataformas que lo requieran [Meta Quest], en donde el conteo de polígonos es uno de los parámetros importantes del desempeño de un sistema, para realizarlo existen 2 grandes métodos.

El método manual consiste en el uso de geometría para simular la forma del modelo complejo usando el mínimo posible de elementos y el automatizado, este método emplea algoritmos de proyección que simula la topología sobre el modelo y la adapta para generar una nueva, es un método confiable y rápido que permite producir modelos eficientes a diferentes grados de complejidad, por ejemplo, para el uso de optimizadores de niveles de detalle.

La función principal de este proceso radica en la posibilidad de uso de modelos con mayor nivel de detalle, por ejemplo si estos fueron obtenidos por digitalización o fotogrametría, o si se esculpieron con densidades geométricas muy complejas, cada una de estas geometrías obtenidas debe ser procesada de tal manera que apunte a las necesidades de la plataforma en la que será usada y en el proyecto en que se integrará, esto con el fin de garantizar que los activos gráficos sean útiles para aplicaciones de realidades extendidas.

El proceso que continua desde los modelos obtenidos por la retopología es el de cálculo de mapas, también llamado horneado de texturas por la traducción literal del inglés *Texture Baking*, en este proceso se emplean ambas geometrías y se comparan a través de una proyección, los mapas obtenidos se emplean como sustitución de geometría o de fuentes de color de superficie, para realizar este proceso se emplean *projection cages* o cajas de proyección que permiten realizar una copia de la geometría y separarla hasta cubrir a la geometría de mayor densidad.

### **Método**

Los métodos manuales requieren de la construcción de una geometría envolvente de menor densidad poligonal, es un proceso que requiere proyección de texturas debido a la generación de geometría nueva y siempre hay la posibilidad de error de construcción, aunque da la versatilidad de elegir el flujo de los ejes [*Edge loops*] por lo que se tiene un mayor control de resultado, pero para lograr una topología completa se requiere de mayor tiempo de producción.

Existen diferentes formas de construirlo pues en este caso se emplean las técnicas tradicionales de modelado, por subdivisión, desde primitivas básicas, usando curvas y por ende este proceso puede realizarse en cualquiera de los programas tridimensionales de creación de contenido, aunque existen extensiones y *plugins* que aceleran este proceso al incluir herramientas de apoyo que construyen bloques de geometría usando curvas de soporte [TopoLogiK. s. f.] o aplicaciones diseñadas en específico para este propósito [TopoGun, s. f.].

El proceso es simple, se debe crear la topología, se realiza el desarrollo de las coordenadas UV, se realiza la proyección de las texturas usando la geometría compleja de referencia, este proceso llamado comúnmente horneado de texturas se puede realizar en los programas de creación de contenido o en programas diseñados para eso [xNormal. s. f.], también es posible realizarlo en la suite de Substance [Designer y Painter] esta ultima es la opción más recomendable.

El segundo método integra algoritmos que permiten su automatización y aunque en años posteriores [CG Animator. 2022] se requería de la construcción de coordenadas de texturas en las últimas versiones [Retopology tools] es posible recuperar la información de las coordenadas de textura de versiones con retopología automatizada, esto funciona con coordenadas de textura con pocas islas y bien aprovechadas, pues mientras menos sea el espacio que ocupe una isla mayor será el error de proyección automatizado.

Para realizar este proceso se debe tener la geometría inicial de alta complejidad geométrica [digitalización, fotogrametría o escultura digital, por ejemplo] a esta se le aplica un algoritmo de retopología, en este caso se utilizó Retopology Tools de 3ds Max con la opción ReForn y un valor base de cantidad de polígonos como referencia para la retopología, en la figura 1 pueden observarse las versiones obtenidas mediante este proceso.

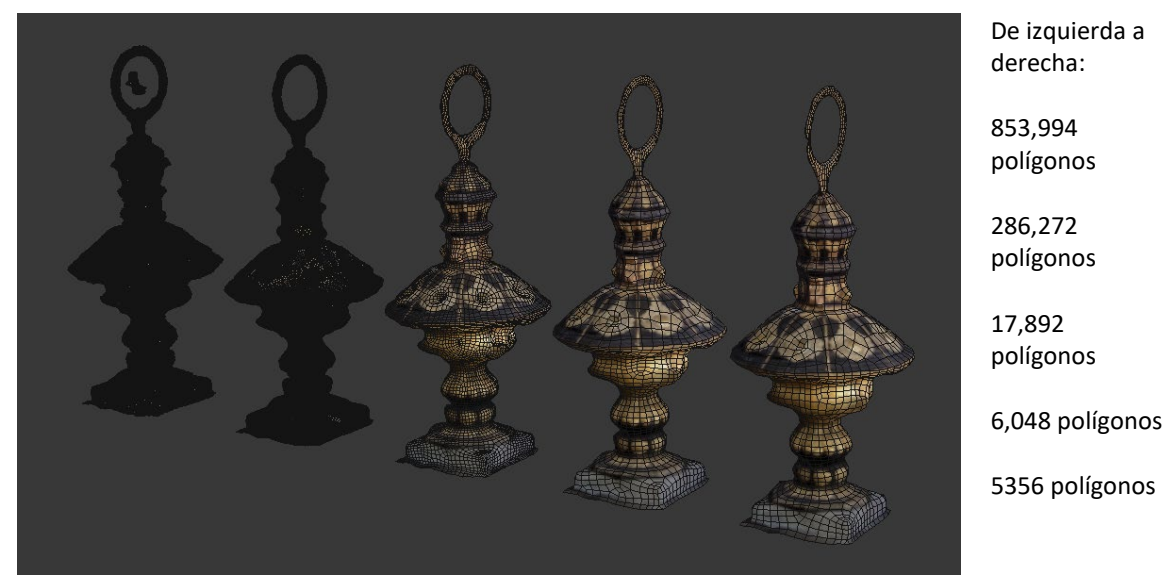

Figura 1. Victor Franco. Varios niveles de retopología automatizada. 2023. Imagen digital.

Una de las limitantes de este tipo de trabajo es el poco control que se tiene de la distribución de ejes [*Edge loops*], que, aunque el resultado es bastante bueno, y mejora con la opción del preproceso que incluye, no es lo suficientemente buena para modelo que requieran de una deformación orgánica. La mayor ventaja del proceso es que es muy veloz el resultado y garantiza una superficie fiel a la original, además de que en las versiones más recientes [2023] es posible conservar la información de UVs y el material original [Autodesk Inc. 2021], facilitando el uso de un mismo set de texturas y un solo material para distintas versiones optimizadas.

Para obtener las imágenes que servirán de apoyo como sustitución de geometría empleamos la proyección en donde la geometría de mayor densidad aporta información de volumen y color y

esta se proyecta en las coordenadas de textura de la geometría de menor complejidad, para realizarlo ambos modelos [el optimizado y el original] deben estar en el mismo lugar en el espacio tridimensional para poder a través de una caja de proyección compararlas y obtener las imágenes necesarias.

En la figura 2 se puede ver el proceso de horneado de texturas [*Texture Baking*] en donde se encuentran las 2 geometrías y la configuración de texturas a obtener [difusión y normales].

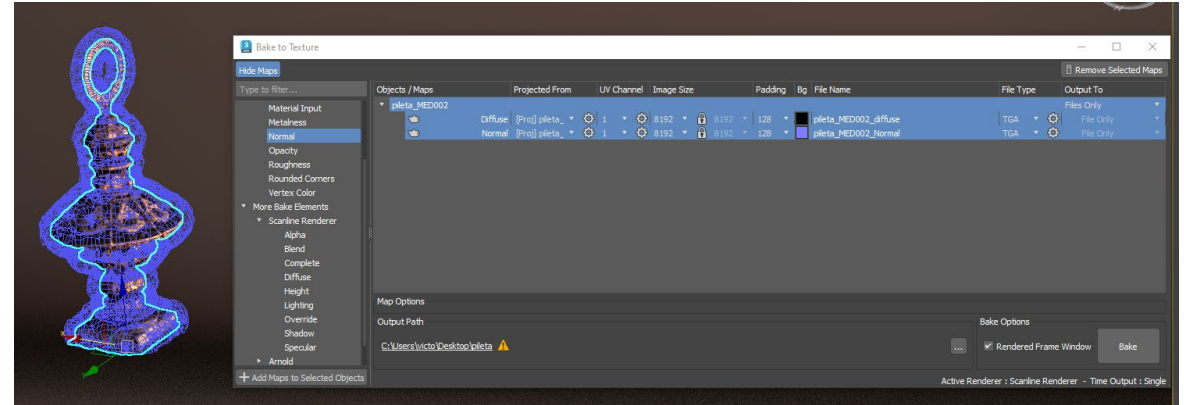

Figura 2. Victor Franco. Proceso de horneado de texturas en 3ds Max. 2023. Imagen digital.

Aunque es posible realizar este proceso únicamente en la aplicación de creación de contenido [3ds Max] una recomendación de proceso de producción es usar la suite de Subtance, en particular Designer para la textura de difusión y Painter para el resto de las texturas [normales, oclusión ambiental, curvatura, etc].

En Designer para lograr esto se agregan la geometría de bajos polígonos y la de altos, además de la textura que acompaña al modelo, esta última nos sirve para extraer y proyectar la información a una nueva imagen que usaremos en Substance Painter, en la figura 3 podemos observar el proceso de preparación para el horneado de texturas en Designer.

Figura 3. Victor Franco. Proyección de textura de difusión en Substance Designer. 2023. Imagen digital.

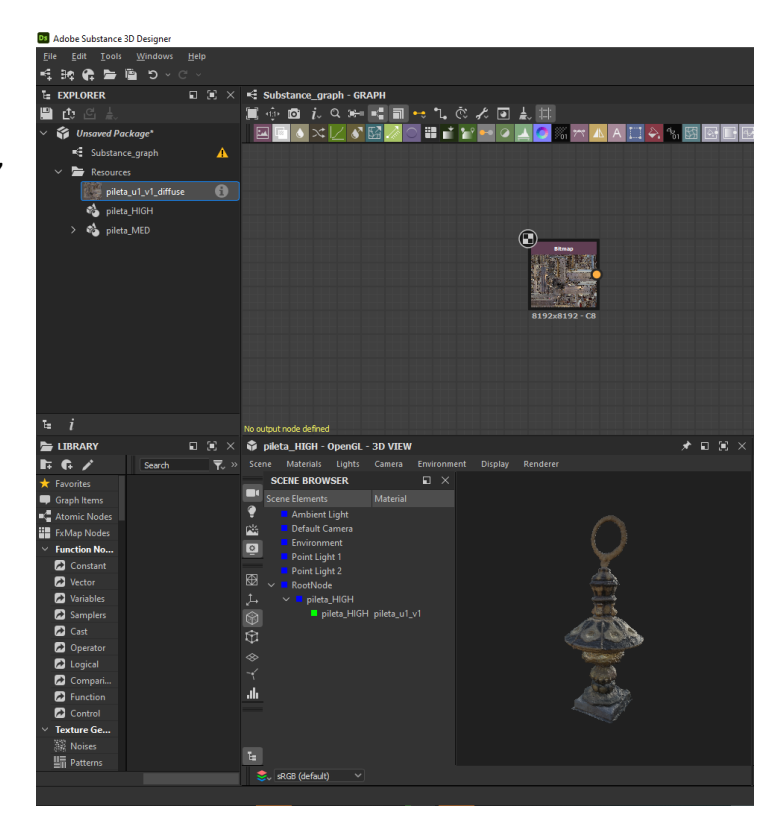

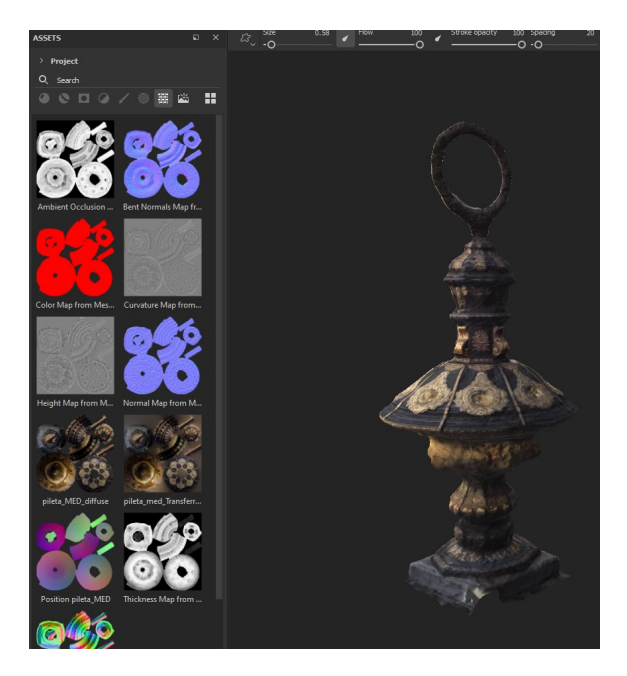

En Painter se agrega únicamente la geometría optimizada y en el procesamiento de texturas se anexa la referencia a la geometría original, de esta manera se procesan las imágenes de apoyo como se muestra en la figura 4, cada una de estas, exceptuando la de difusión que se calcula en Designer, permiten trabajar en el modelo para por ejemplo mejorar su superficie a través de materiales PBR.

Figura 4. Victor Franco. Proyección de texturas en Substance Painter. 2023. Imagen digital.

Un paso adicional que mejora el aspecto visual del modelo obtenido es el manejo de materiales dentro de Substance Painter, aprovechando las texturas que obtuvimos en los 2 procesos anteriores podemos generar un nuevo set con valores de materiales físicamente correctos usando PBR [*Physical Based Rendering*], esto, aunque no es un paso necesario ayuda a mejorar notablemente la calidad final del modelo a obtener.

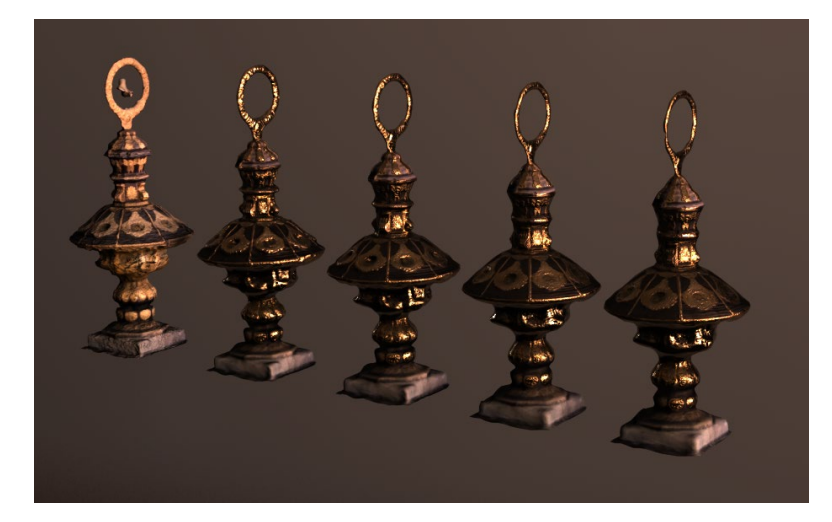

Figura 5. Victor Franco. Aplicación de materiales en modelos con retopología. 2023. Imagen digital.

La figura 5 muestra un ejemplo de aplicación de materiales PBR en los distintos modelos con retopología, en donde a extrema izquierda podemos ver el modelo original y consecutivamente la reducción menor a la derecha.

#### **Resultados y discusión**

Se encontró que los procesos automatizados son de alta eficiencia y muy recomendables para objetos que no serán animados, tanto orgánicos como inorgánicos, pero para el caso de objetos que serán animados, como personajes, los procesos de retopología automatizada no se emplean con la misma eficiencia y aunque se establezcan las rutas de distribución de polígonos no se comparan con lo que se puede lograr con las técnicas manuales de retopología.

En muchas ocasiones los modelos a optimizar que serán posteriormente animados requieren de un cuidado mayor del flujo de ejes [edge loops], pues como existirá una deformación orgánica de sus superficies requiere de una topología limpia, muchas veces los sistemas automatizados son arbitrarios y aunque se determinen caminos no son lo suficientemente buenos como para guiar correctamente los loops.

La proyección de texturas es un campo amplio, pues teniendo en cuenta que se tiene la información geométrica y de textura del modelo más detallado se puede obtener mucha información al compararlo con el modelo más ligero, se puede obtener en un inicio el mapa de normales, que en sí mismo es el principal objetivo del uso de modelos con retopología.

El mapa de normales no es el único, por ejemplo, el de difusión es uno muy importante, de ahí se obtiene la textura de color del modelo, pero al ser un mapa difuso este también incorpora información no deseada, reflejos, brillos y sombras, ahí es donde se recomienda el uso de un proceso de des iluminación [DeLighter] en donde se elimina la información que no es de color de las texturas obteniendo desde un mapa de difusión uno de Albedo [que contiene solo el color].

Una vez que se obtienen los dos principales mapas [Albedo y Normales] pueden obtenerse otros más de apoyo que servirán para procesos sobre la textura del modelo, crear regiones de suciedad o polvo, realzar el volumen a través de oclusión ambiental y varias otras texturas útiles para el proceso de texturización.

### **Conclusiones**

Usar el método automatizado en objetos inmóviles o sin animación por deformación esqueletal, para esos casos es mejor emplear retopología manual cuidando el flujo de ejes para animación y manteniendo la topología de la superficie limpia.

Realizar en lo posible el cálculo de mapas dentro de la aplicación Substance Painter, pues permite además de generar la textura base de Normales, crear secundarias de uso como el mapa de oclusión ambiental, el de cavidades curvatura, posición y grosor, cada uno de estos mapas pueden ser aprovechados para la texturización del modelo tridimensional.

## **Trabajo a futuro**

Se plantea la ampliación a software libre [Blender] del proceso de retopología y de proyección de texturas como posible solución alternativa a la producción de modelos optimizados, contemplando también el uso de software alternativo como instant meshes pues posee una integración con Blender que permite su uso dentro de este.

## **Referencias**

3D Collective [Adán Martin]. (2020, 17 diciembre). 3D Studio MAX 2021 Retopology Tools [Vídeo]. YouTube. https://www.youtube.com/watch?v=\_uZZ5v6gN6M

Adán Martín. (2020, 17 diciembre). 3D Studio MAX 2021 Retopology Tools [Vídeo]. YouTube. Recuperado 1 de marzo de 2023, de https://www.youtube.com/watch?v=\_uZZ5v6gN6M

Autodesk 3ds Max Learning Channel. (2020a, diciembre 2). Introduction to Retopology Tools for 3ds Max®: Retopologizing a Booleaned Model [Vídeo]. YouTube. Recuperado 1 de marzo de 2023, de https://www.youtube.com/watch?v=HhUMdy-0kSI

Autodesk 3ds Max Learning Channel. (2020, 2 diciembre). Introduction to Retopology Tools for 3ds Max®: Retopologizing CAD data [Vídeo]. YouTube. Recuperado 1 de marzo de 2023, de https://www.youtube.com/watch?v=sKEu2Gs3G\_U

Autodesk 3ds Max Learning Channel. (2020b, diciembre 2). Introduction to Retopology Tools for 3ds Max®: Retopologizing a Scanned Mesh [Vídeo]. YouTube. Recuperado 1 de marzo de 2023, de https://www.youtube.com/watch?v=AUikqN\_lVPc

Autodesk Inc. (2021, 22 septiembre). Retopology Tools for 3ds Max. 3ds Max 2022 | Autodesk Knowledge Network. Recuperado 9 de noviembre de 2021, de t.ly/HWnC

Autodesk Knowledge Network. (2022, 24 junio). Retopology Tools for 3ds Max 2022 https://knowledge.autodesk.com/support/3ds-max/learnexplore/caas/CloudHelp/cloudhelp/2022/ENU/3DSMax-Retopology/files/GUID-57B77A00-5300- 47CB-99E1-22B9C536B060-html.html

CG Animator. (2022, 5 abril). 3dsMax 2023 Retopology 1.2 – Changsoo Eun. https://cganimator.com/3dsmax-2023-retopology-1-2/

CG Animator. (2020, 5 diciembre). 3dsMax 2021.3 Retopology Modifier Quick Start – Part.1 – Changsoo Eun. https://cganimator.com/3dsmax-2021-3-retopology-modifier-quick-start-part-1/

C. (2020b, diciembre 6). 3dsMax 2021.3 Retopology Modifier Quick Start – Part.2 – Changsoo Eun. https://cganimator.com/3dsmax-2021-3-retopology-modifier-quick-start-part-2/

Eloi Andaluz Fullà. (2020, 2 diciembre). Retopology in 3ds Max. Tips & Tricks [Vídeo]. YouTube. Recuperado 1 de marzo de 2023, de https://www.youtube.com/watch?v=Pg2Nm-fwyME

Meta Quest. (2023) Art Direction for All-in-One VR Performance: Native/android | Oculus Developers. (s. f.). https://developer.oculus.com/documentation/native/android/po-art-direction/

Jakob, W., & Bokun, D. (2019, 3 noviembre). GitHub – wjakob/instant-meshes: Interactive fieldaligned mesh generator. GitHub. Recuperado 9 de noviembre de 2021, de https://github.com/wjakob/instant-meshes

TopoGun | Overview. (s. f.). http://www.topogun.com/about/overview.htm

TopoLogiK. (s. f.). Kinematic LAB. https://www.kinematiclab.com/products/topologik

xNormal. (s. f.). https://xnormal.net/